# **D-Link Quick Installation Guide**

This product can be used with the following operating systems: Windows XP, Me, 2000, 98se/98 Macintosh OS v 8/9/10.1

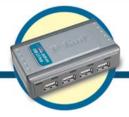

UB-F

#### Before You Begin

You must have at least the following:

- Pentium 233-MHz or faster or equivalent with 32MB RAM
- Available USB 1.1 Port For USB 1.1 Operation
- Available USB 2.0 Port For USB 2.0 Operation
- Windows XP, 2000, Me, 98, 98SE, Mac OS 8, 9, or 10/X for **USB 1.1 Operation**
- Windows XP, 2000, Me, 98, 98 SE or Mac OS X for **USB 2.0 Operation**

### Check Your Package Contents

These are the items included with your purchase: If any of the below items are missing, please contact your reseller.

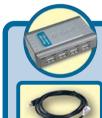

DUB-H4 4-Port Hi-Speed USB 2.0 Hub

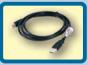

USB 2.0 Cable

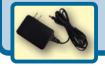

 Power Adapter (5V 2.5A)

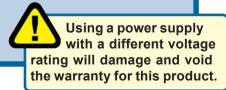

# 1 Installing the DUB-H4

**A.** Plug the USB type B connector (the larger end of the cable) into the back of the DUB-H4.

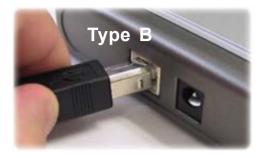

**B.** Plug the AC adapter into the DUB-H4 and into a power socket in a power-strip or a wall jack.

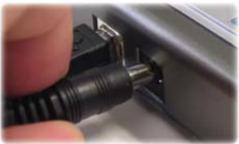

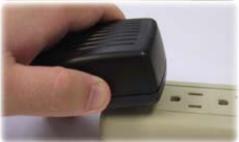

C. Plug the USB type A connector (the narrow end of the cable) into an available USB 2.0 port on your computer (or USB 1.1 if you don't have USB 2.0).

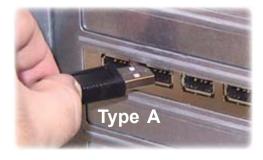

**D.** Your computer will automatically detect and install the DUB-H4. You may now connect USB 2.0 or USB 1.1 devices to an available USB port on the front of the DUB-H4.

The DUB-H4 features five LED indicators...

- The Power LED indicator is red and lights up when the DUB-H4 is powered on by using the external power adapter. The DUB-H4 does not run on power supplied from the computer (bus powered).
- The downstream LED indicators are green. Each port has one status LED. The LED lights to indicate that the port is working.

 If a port becomes overloaded, a "current exceeded" event will take place. The LED of the port will go off and the message "USB HUB Current Limit Exceeded" appears on the monitor. Reset the DUB-H4 by disconnecting it for 5 seconds and then powering it back on by connecting the AC power adapter.

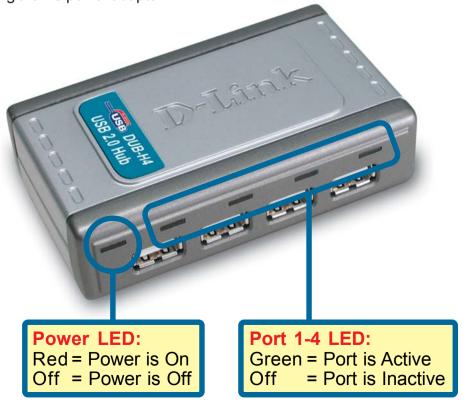

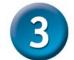

## **Tips and Technical Support**

- When connecting USB cables between USB devices and the DUB-H4, make sure that the cable is connected securely.
- Remember that when connecting USB 1.1 devices to a USB 2.0 hub or host adapter, the USB 1.1 device will not work at USB 2.0 speeds.
- The DUB-H4 does not have an on/off switch. It is always on, once the external power adapter has been plugged into a wall socket or power source.
- Connecting USB 1.1 devices to the DUB-H4 may cause all USB devices connected to the hub to work at USB 1.1 speed. To ensure 480Mbps throughput for your USB 2.0 devices, don't connect USB 1.1 and USB 2.0 devices to the hub at the same time.
- D-Link recommends that while using a USB device that includes an AC power adapter, that you use the power adapter to ensure proper power and current supply to that device.
- Please remember to unplug devices properly to ensure that no data loss or corruption takes place with your operating system.

## **Technical Support**

You can find the most recent software and user documentation on the **D-Link** website.

**D-Link** provides free technical support for customers within the United States for the duration of the warranty period on this product.

U.S. customers can contact **D-Link** technical support through our web site or by phone.

#### D-Link Technical Support over the Telephone:

(877) 45D-LINK or (877) 453-5465 24 hours a day, seven days a week

#### **D-Link Technical Support over the Internet:**

http://support.dlink.com email: support@dlink.com

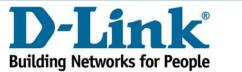

Download from Www.Somanuals.com. All Manuals Search And Download.

Free Manuals Download Website

http://myh66.com

http://usermanuals.us

http://www.somanuals.com

http://www.4manuals.cc

http://www.manual-lib.com

http://www.404manual.com

http://www.luxmanual.com

http://aubethermostatmanual.com

Golf course search by state

http://golfingnear.com

Email search by domain

http://emailbydomain.com

Auto manuals search

http://auto.somanuals.com

TV manuals search

http://tv.somanuals.com